## Setting Up A Locking PIN On A Yealink Desk Phone

You can enable a phone lock on a Yealink desk phone. After an inactivity period of your choosing, the phone will be locked and you can unlock it using a 6-digit PIN that you select.

1) On a Yealink desk phone, tap your picture or initials in the upper right corner, then select **Settings > Device Settings** (you may need to scroll down to see this) > **Phone Lock**:

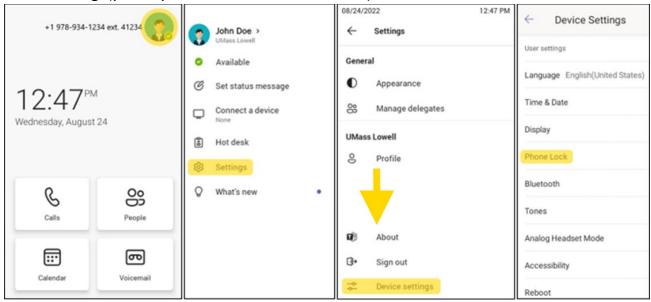

2) Turn on **Lock Enable**, enter your 6-digit PIN, then enter the PIN again.

You can also adjust the inactivity time-out after which the phone will automatically lock (the default is 10 minutes).

<u>Important:</u> When you have finished making these changes, you <u>must</u> tap the checkbox in the upper right to save your changes.

← Phone Lock
Lock Enable
New PIN ......
Confirm PIN .....
Idle time-out
1 2 3
4 5 6
7 8 9
Done 0
✓ ✓

After the selected period of inactivity, the phone will lock. To unlock the phone, tap the lock icon and enter your 6-digit PIN.

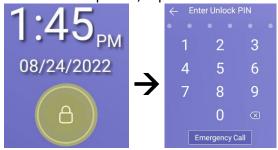

**Note:** 911 can still be called when the phone is locked by tapping **Emergency Call**.

If you need assistance, please contact TechServices at help@uml.edu or 978-934-4357.